## **GET TO KNOW:** YOUR TML TABLET **GET TO KNOW:** YOUR TML TABLET

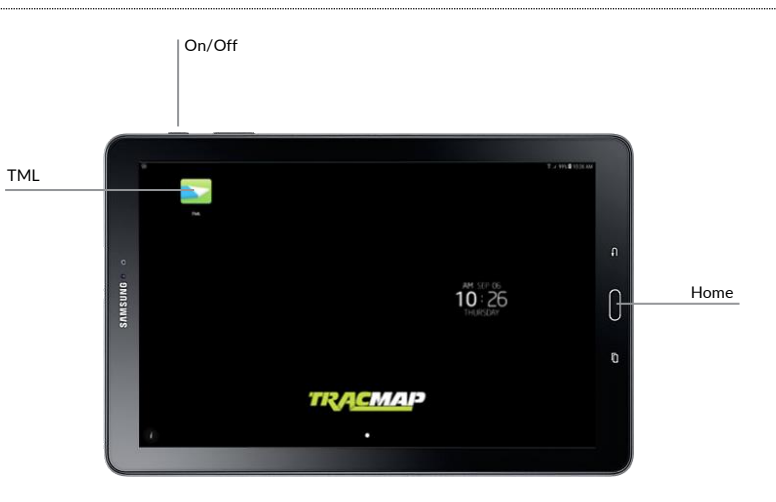

# **GET TO KNOW:** YOUR TML JOB SCREEN

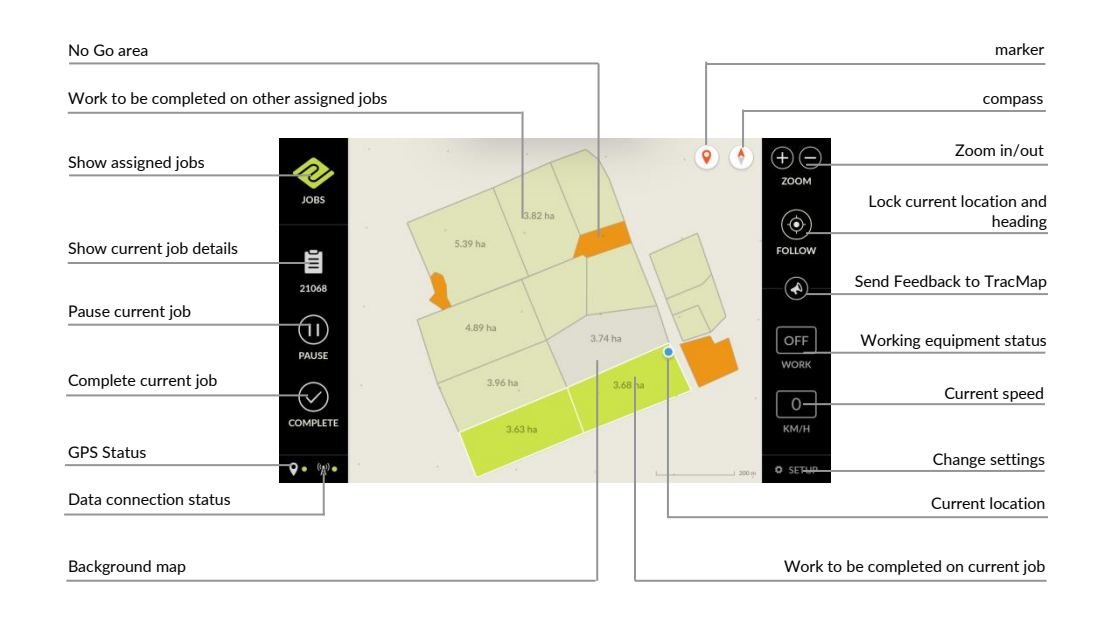

## ① Tap Setup on your Job

- Screen
- ② Tap General
- ③ Choose:
	- Language
	- Time Zone
	- Units (metric/imperial)
	- . Brightness

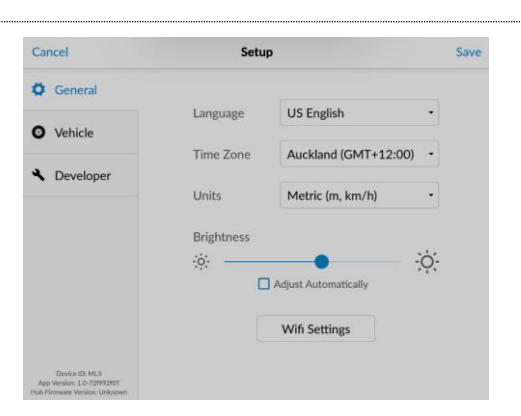

### **Vehicle Setup**

- ① Tap Setup on your Job Screen
- ② Tap Vehicle
- ③ Choose boom position, relative to the GPS receiver:
	- Ahead or behind
	- Left or right
	- Number of booms
	- Width of boom

#### **Multiboom**

- ① Tap Setup on your Job Screen
- ② Tap Vehicle
- ③ Choose boom positions, relative to the GPS receiver:
	- Ahead or behind
	- Left or right
	- Number of booms
	- Width of booms

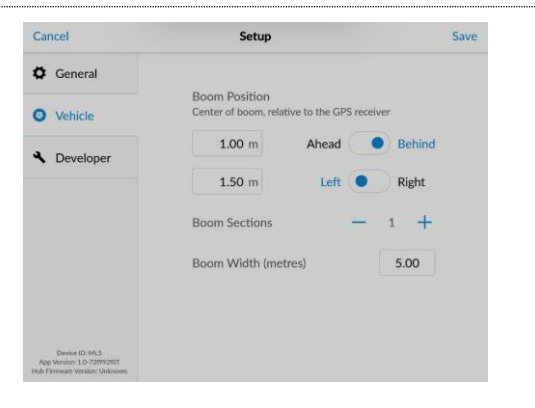

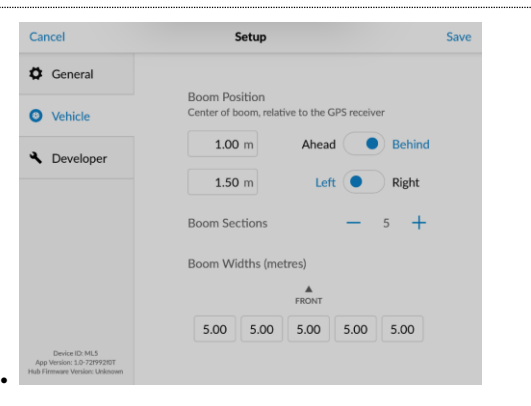

### **Jobs Understanding your working line**

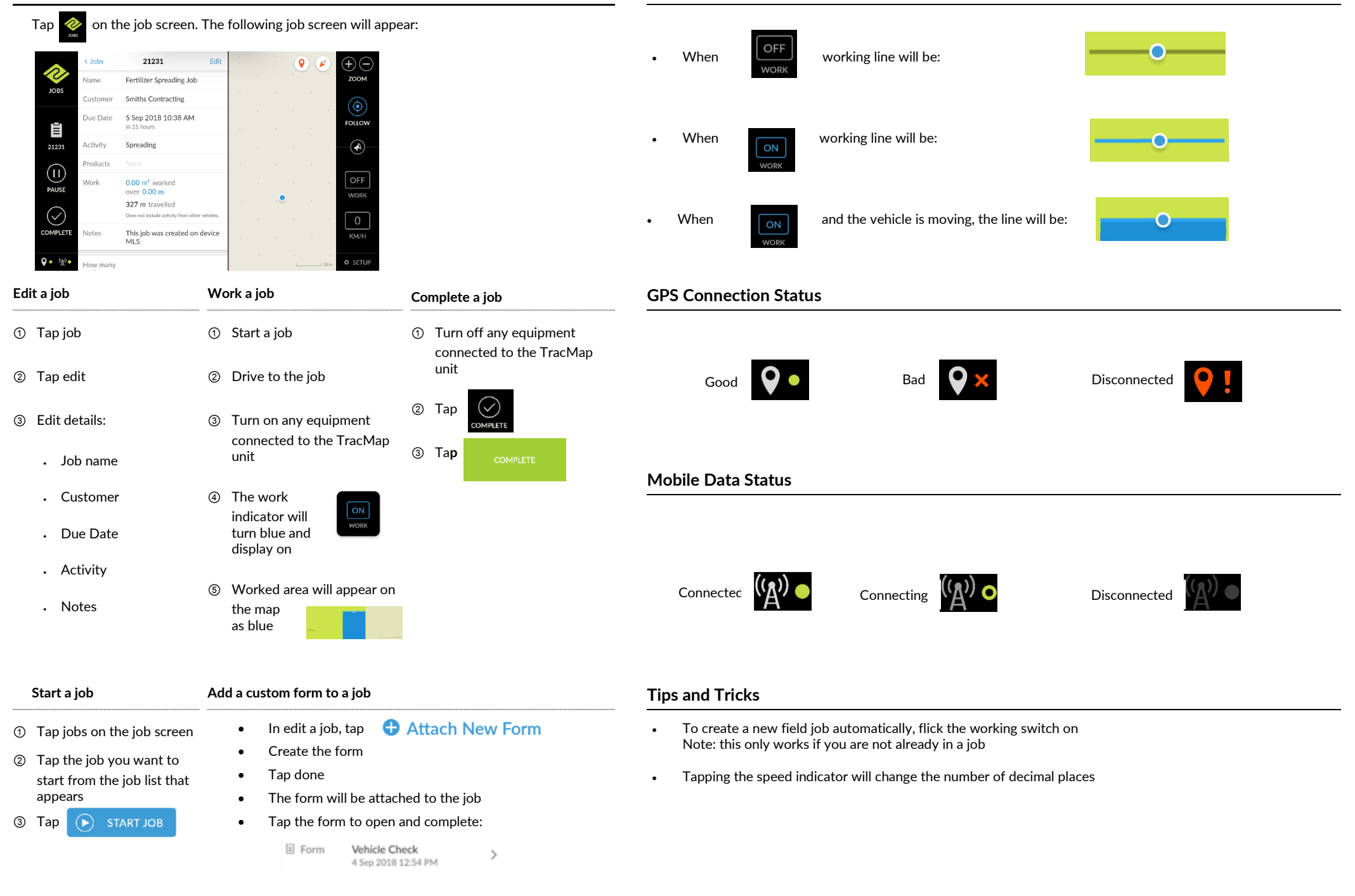